# Online Quickguide SAM®

Das Anzeigemodul mit den zwei Tasten hat zwei Betriebsmodi und dient:

- 1. Zur Darstellung der aktuellen Messergebnisse wie z.B. bezogene Energiemenge kWh & Standzeit wie auch Datum und Uhrzeit.
- 2. Zum Aufrufen von Daten aus historischen Ladevorgängen für eine Rechnungskontrolle.

Displaybeleuchtung einschalten durch drücken der Taste  $\bullet$  oder  $\bullet$ .

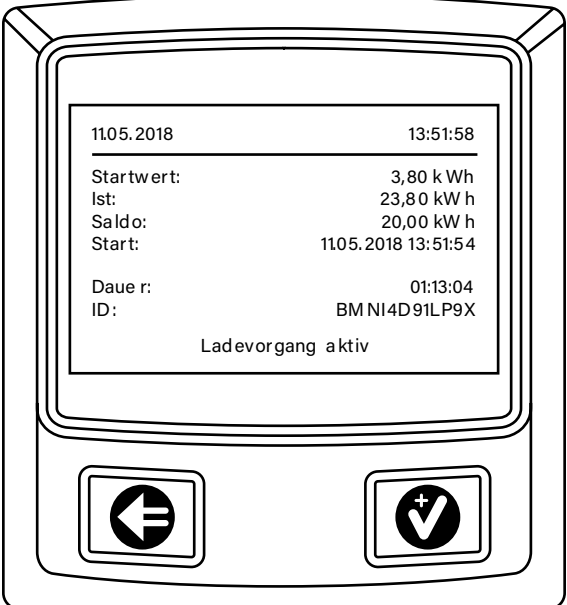

Durch wiederholtes Drücken von  $\odot$  den Zifferwert an der aktuellen Cursor-Stelle einstellen.

Anleitung zur Abfrage von gespeicherten Ladevorgängen. Sie benötigen dazu die Zählerstände, die auf Ihrem Rechnungsbeleg stehen oder die Sie sich notiert haben:

## Schritt 1:

## Schritt 2:

Eingabemenü aufrufen mit nochmaliger Tastenbestätigung.

## Schritt 3:

Startwert des gesuchten Datensatzes wie folgt eingeben:

# Schritt 3.1:

## Schritt 3.2:

Mit  $\Theta$  auf die nächste Position wechseln.

Schritt 3.3:

Schritt 3.1 und 3.2 wiederholen bis Startwert korrekt eingegeben ist.

Schritt 4:

Mit  $\bigcirc$  auf Position "Weiter" wechseln.

Schritt 5:

Mit <sup>O</sup> bestätigen.

## Schritt 6:

Endwert eingeben wie in Schritt 3 für Startwert beschrieben.

## Schritt 7:

Mit  $\bigcirc$  auf Position "Prüfen" wechseln.

#### Schritt 8:

Mit  $\bullet$  bestätigen.

#### Schritt 9:

Gesuchter Datensatz wird angezeigt (sofern Datensatz vorhanden ist).

Hinweis:

Ein Messwert mit einer Zeitdauer < 60s darf nicht für Abrechnungszwecke verwendet werden. Bei Abweichungen der dargestellten Uhrzeit von > 75 Min. wird empfohlen, die Ladestation nicht zu verwenden.